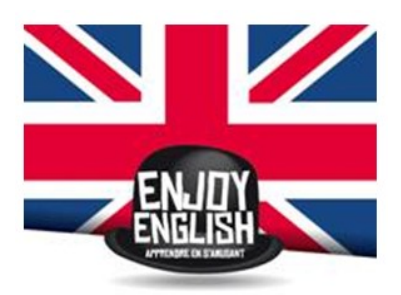

## Enjoy English - Comment créer votre compte sur notre portail famille

- Cliquez sur le lien suivant : enjoy-english.leportailfamille.fr
- Commencez par cliquer sur « créer un compte »

Vous devrez y renseigner vos nom et prénom, votre adresse mail et un mot de passe. Ensuite un mail vous sera envoyé sur l'adresse mail de création. Vous devrez cliquer sur le lien afin de valider votre création de compte. Puis vous pourrez terminer de renseigner vos informations.

Petite astuce : lorsque vous remplissez votre code postal, n'oubliez pas de cliquer sur la ville proposée automatiquement par le logiciel, ou vous ne pourrez pas continuer votre enregistrement.

- Une fois le règlement intérieur accepté, cliquez sur « Pour gérer la composition de mon foyer », dans l'encadré « FAMILLE », en bleu, en bas de page. Puis cliquez sur « Ajouter » en haut à droite, et ajoutez les membres de la famille : 2 ème parent, le ou les enfant(s) à inscrire, ainsi que les personnes autorisées à récupérer vos enfants, s'il y en a.

Créez au moins une fiche adulte (au mieux une fiche adulte pour chaque parent) Si vous avez plusieurs enfants à inscrire, veuillez créer leur fiche en même temps s'il vous plait. Veuillez prendre le soin de remplir tous les onglets dans leur intégralité.

- Une fois tous les onglets remplis (parents, enfants, santé, autorisations, etc....), vous recevrez une confirmation par mail de validation de création des fiches « Adultes » et « Enfants », généré automatiquement lorsque notre équipe aura validé votre compte.